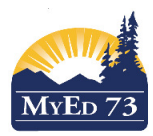

## On Site Attendance – Middle & Secondary Schools

Teaching Staff:

- For each class that is scheduled for the day, staff are expected to mark students "**OnSite**"
- At Middle and Secondary we are not reporting or recording absences at this time.
- If a student record is marked "**OnSite**" in error, teacher marks the student "P" and "RE-Posts"

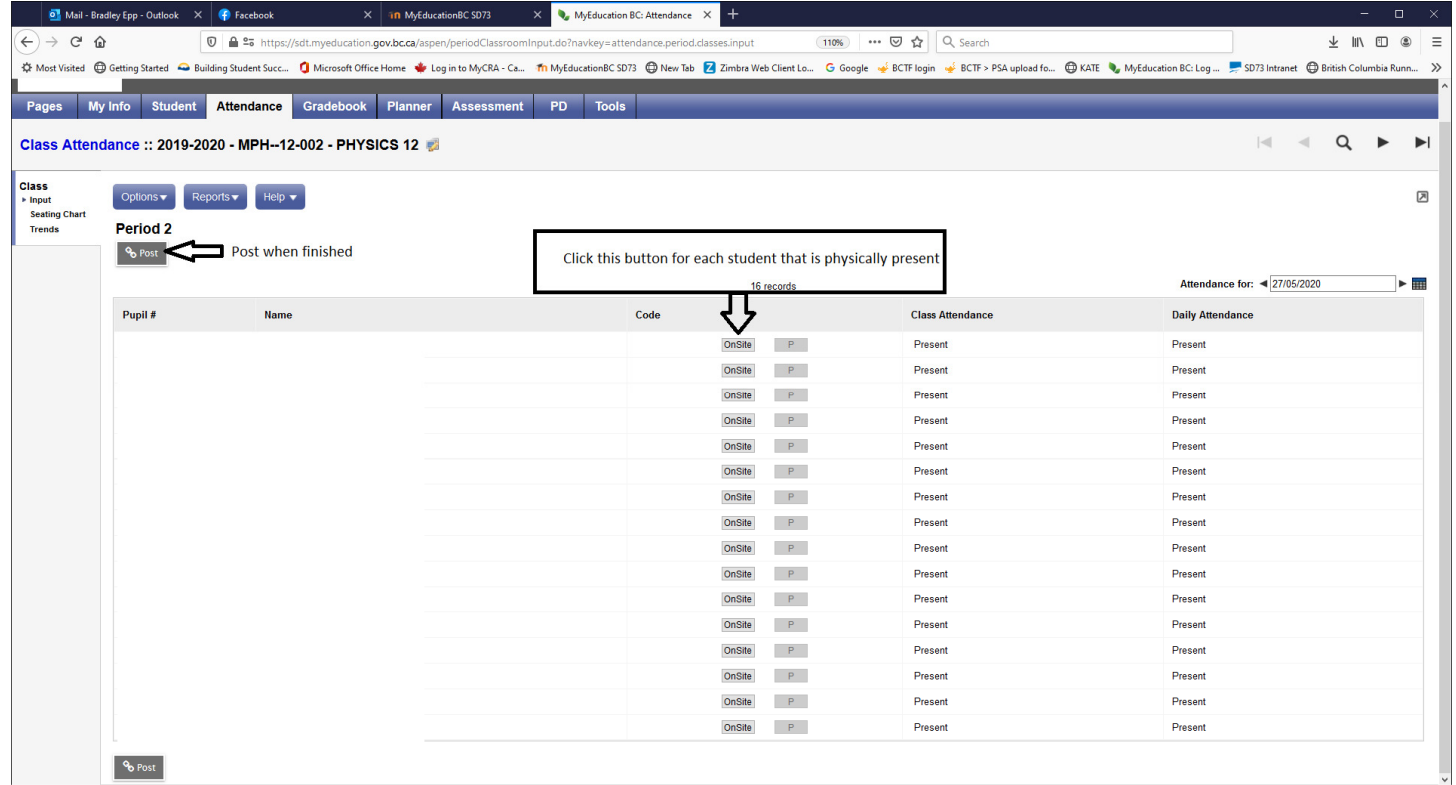

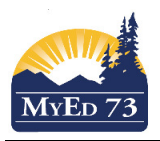

## On Site Attendance – Middle & Secondary Schools

## Clerical Staff – **PLEASE USE CLASS ATTENDANCE ONLY**

- 1. Attendance Top Tab > Class Office Side Tab
- 2. Select the students that were marked "**OnSite."**
	- a. Click **Options**, then **Show Selected**
	- b. Click **Options**, then BC Multi Add
	- c. Complete the dialogue box as shown in the screen shot below

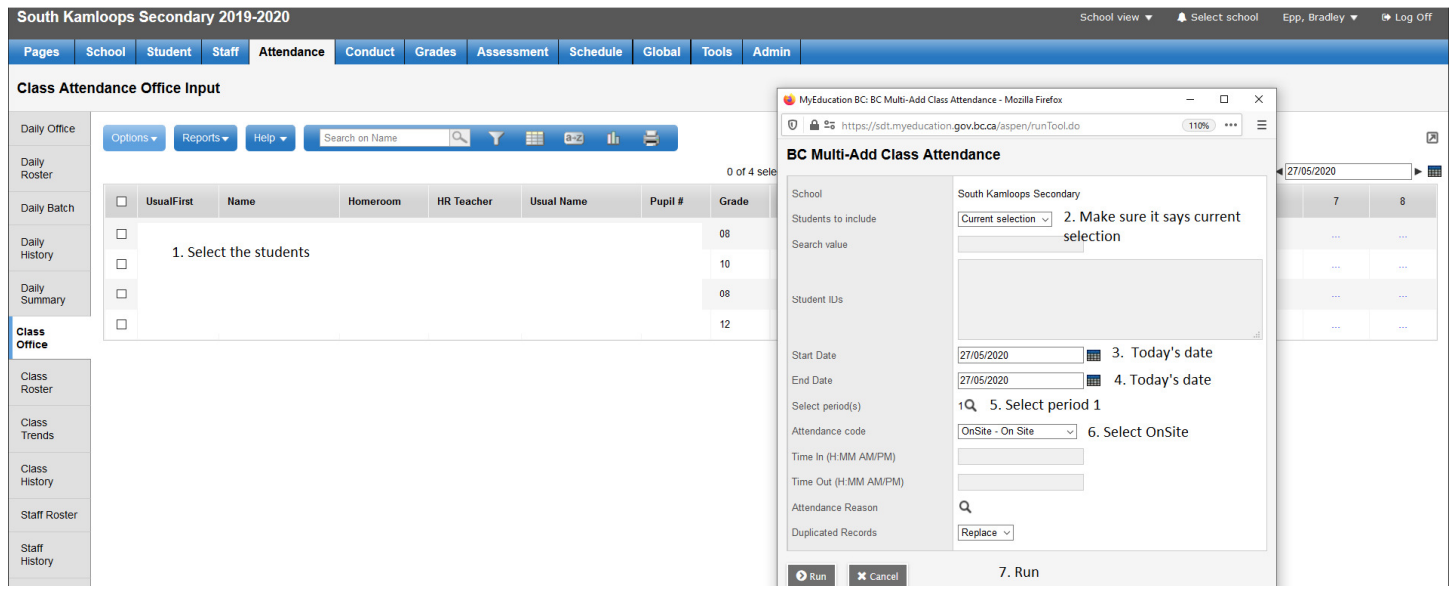